# Import Single Transactions

This screen allows the user to find orders transactions on ebay by specify begin/end time, and then select orders to import data

Version Trunk, into ofbiz system.

#### **Table of Contents**

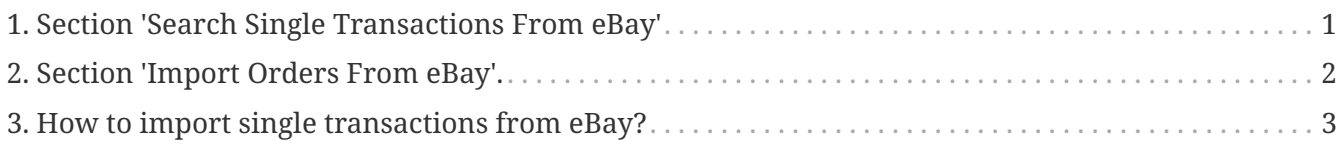

### <span id="page-2-0"></span>**1. Section 'Search Single Transactions From eBay'**

(use for select conditions to search results)

- 1. select product store ex: use 'OFBiz E-Commerce Store' because example ebay catalog link with this store.
- 2. enter begin time in field 'From Date Time'
- 3. enter end time in field 'Thru Date Time'
- 4. Press 'Search Single Transactions From eBay' button then system will show results from ebay site.

## <span id="page-3-0"></span>**2. Section 'Import Orders From eBay'.**

This section show search results, it has many detail get from ebay site,

At the last filed on the screen left you will see checkbox for select the transaction rows and then import it into ofbiz.

### <span id="page-4-0"></span>**3. How to import single transactions from eBay?**

- 1. Click checkbox at rows you want to import transaction in the 'Import Orders From eBay' section
- 2. Press 'Import Single Transactions' button then system will return the message on the screen.